# **Anleitung zum Anmelden in der Thüringer Schulcloud**

Werte Eltern der Klasse 5!

Ihre Tochter oder Ihr Sohn beginnt einen neuen Abschnitt in ihrem / seinem Leben mit dem Wechsel zur Regelschule. Vielleicht sammelten Sie bereits Erfahrungen mit der Thüringer Schulcloud an der vorhergehenden Grundschule. Sollte dies nicht der Fall gewesen sein, so möchten wir Ihnen kurz erklären, warum wir an diesem Projekt teilnehmen.

Aus den Erfahrungen der letzten Schuljahre mit den Auswirkungen der Covid19- Pandemie und Datenschutzbestimmungen war es notwendig, digitale Lernorte zu schaffen, in welchen sich Schüler\*innen und Lehrer\*innen rechtssicher bewegen können. Mit der zur Verfügung gestellten Thüringer Schulcloud wurden die Voraussetzungen geschaffen, sich digital mit den Lehrplanthemen zwischen Schüler\*innen und Lehrer\*innen auseinanderzusetzen und den vorgegebenen Datenschutzbestimmungen zu genügen. Unterricht in Zeiten von Distanz wurde und Lockdown wurde möglich.

Doch nicht nur für diese schwierigen Zeiten ist die Thüringer Schulcloud ein Mittel zur digitalen Aufbereitung des Unterrichts sondern unsere Schüler\*innen werden einmal mehr auf die digitalen Anforderungen ihres späteren Berufs- und gesellschaftlichen Lebens vorbereitet sowie ihre Kernkompetenzen erweitert. Die Thüringer Schulcloud ist nicht nur ein Medium zum Lernen in Distanz. Die Schüler\*innen können hier gezielt Daten speichern und an jedem beliebigen Ort darauf zugreifen. Sie können in Gruppen gemeinsam Daten recherchieren, sammeln, ordnen und in verschiedenen Arten präsentieren. Natürlich immer in einem geschützten digitalen Raum, der den vorgegebenen Datenschutzbestimmungen folgt.

Sie erhielten von Ihrem Kind eine Einladung zur Anmeldung in der Thüringer Schulcloud. Hier möchten wir Ihnen bei der Anmeldung behilflich sein, denn die Schüler\*innen als auch Sie, als Eltern, erhalten in der Schulcloud Informationen zum Vertretungsplan, Praktika oder Schulveranstaltungen. Die Schüler entnehmen den Kursen gestellte Aufgaben, Arbeitsblätter oder Stundenmitschriften an Fehltagen.

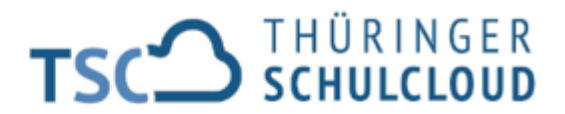

Sehr geehrte Eltern,

Sie erhalten heute dieses Dokument, weil die Schule Ihres Kindes am Pilotprojekt Thüringer Schulcloud mitwirkt. Dabei wird unter anderem die Unterrichtsarbeit in einer Online-Lernumgebung erprobt.

Um in der Thüringer Schulcloud arbeiten zu können, benötigt Ihr Kind Zugangsdaten, Diese erhalten Sie über den unten beschriebenen Registrierungsprozess. Um einen Schüler\*innenzugang für die Thüringer Schulcloud einzurichten, geben Sie in die Adressleiste Ihres Web-Browsers folgende Adresse ein:

#### www.schulportal-thueringen.de/tsc

Anschließend geben Sie in das sich öffnende Registrierungsformular folgende Registrierungsdaten ein und folgen Sie dann den Hinweisen im Registrierungsprozess:

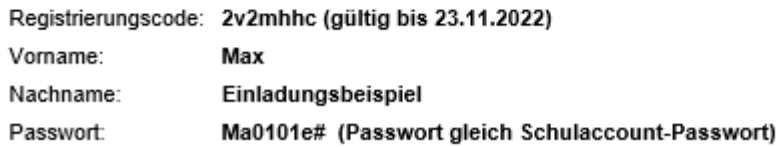

Diese Daten sind bis zum genannten Termin gültig. Danach müssen Sie sich in der Schule Ihres Kindes ein neues Registrierungsschreiben ausstellen lassen.

Folgende Daten Ihres Kindes werden bei der Registrierung erhoben: Schule, Klasse, Vorname, Name, Geburtsdatum, E-Mail-Adresse.

Diese Daten müssen zum Zwecke der Anmeldung an der Thüringer Schulcloud im Thüringer Schulportal gespeichert werden. Die Angabe der E-Mail-Adresse im Registrierungsprozess ist notwendig, um bei Verlust des Passwortes ein neues Passwort beantragen zu können. Die Datenschutzhinweise zum Thüringer Schulportal können Sie unter https://www.schulportal-thueringen.de/datenschutz einsehen. Den Abschnitt zur Datenschutzerklärung geben Sie bitte unterschrieben in der Schule Ihres Kindes ab. Im Laufe des Registrierungsprozesses erstellen Sie persönliche Zugangsdaten für die Thüringer Schulcloud. Bewahren Sie diese Daten sicher auf.

Mit freundlichen Grüßen Das Team der Thüringer Schulcloud

Datenschutzerklärung (zur Abgabe in der Schule) Helene Bannasch Klasse 8 Mit meiner Unterschrift bestätige ich, dass ich die Datenschutzhinweise des Thüringer Schulportals unter https://www.schulportal-thueringen.de/datenschutz gelesen habe und diesen zustimme.

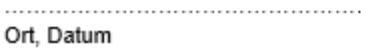

Unterschrift Sorgeberechtigte

#### **ANLEITUNG:**

 $1<sub>1</sub>$ Geben Sie in die Adressleiste Ihres Web-Browsers folgende Adresse ein:

www.schulportal-thueringen.de/tsc

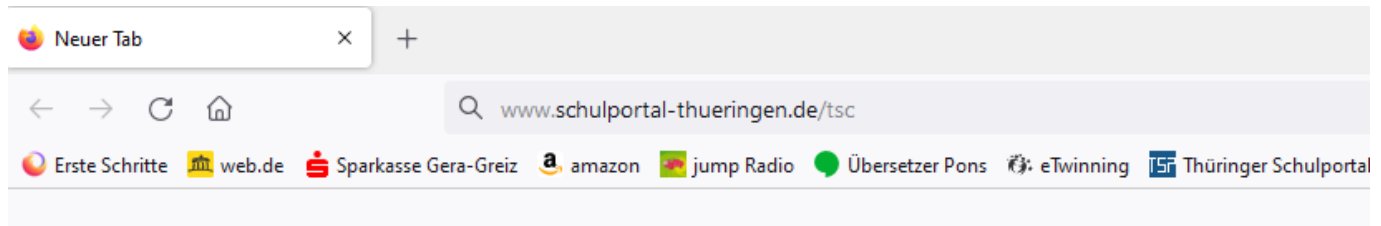

 $\overline{2}$ . Anschließend geben Sie in das sich öffnende Registrierungsformular folgende Registrierungsdaten ein und folgen Sie dann den Hinweisen im Registrierungsprozess.

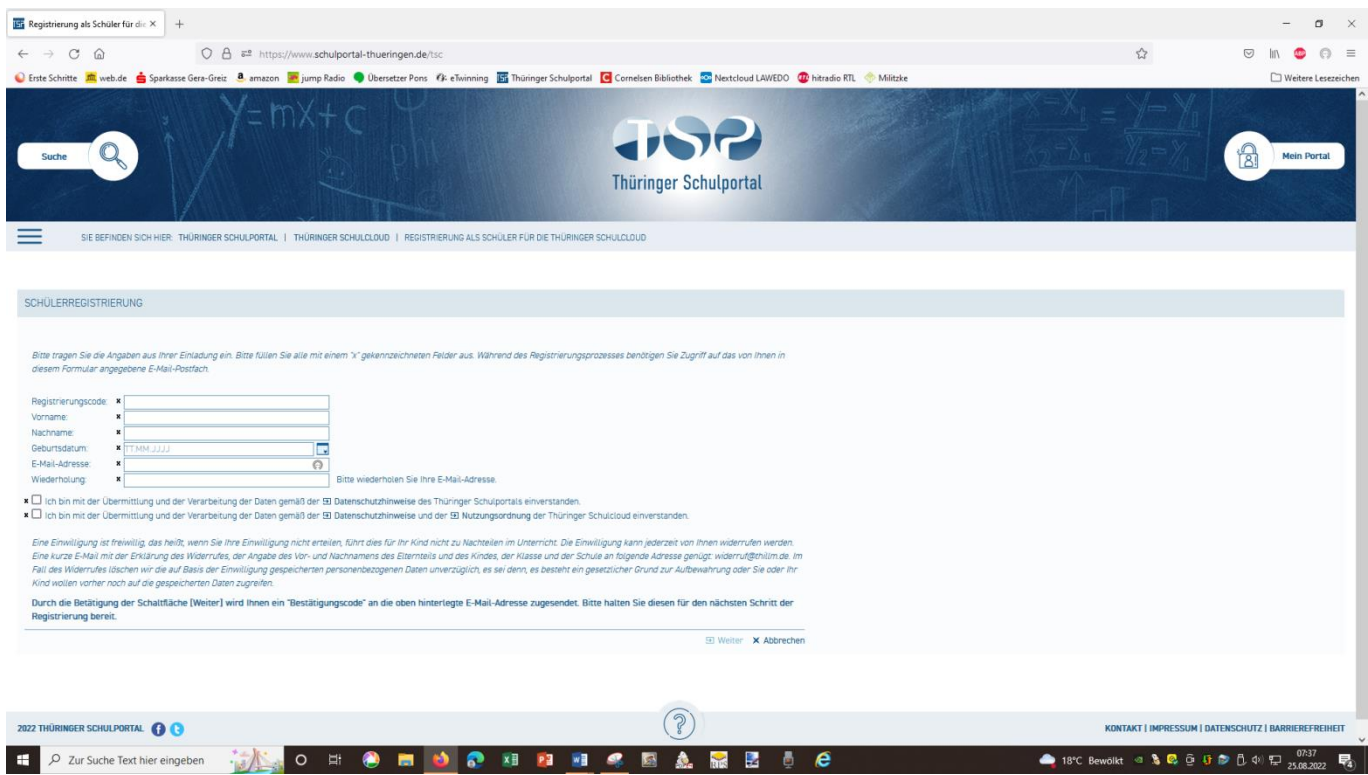

## 3. In unserem Beispiel:

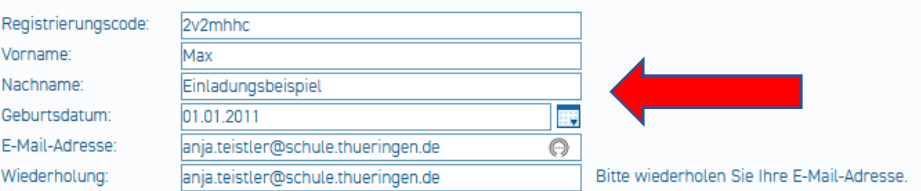

√ Ich bin sorgeberechtigt und berechtigt den anderen Elternteil bei den nachfolgenden Erklärungen zu vertreten.

V Ich bin mit der Übermittlung und der Verarbeitung der Daten gemäß der E Datenschutzhinweise des Thüringer Schulportals einverstanden.

2 Ich bin mit der Übermittlung und der Verarbeitung der Daten gemäß der ED Datenschutzhinweise und der ED Nutzungsordnung der Thüringer Schulcloud einverstanden.

Eine Einwilligung ist freiwillig, das heißt, wenn Sie Ihre Einwilligung nicht erteilen, führt dies für Ihr Kind nicht zu Nachteilen im Unterricht. Die Einwilligung kann jederzeit von Ihnen widerrufen werden. Eine kurze E-Mail mit der Erklärung des Widerrufes, der Angabe des Vor- und Nachnamens des Elternteils und des Kindes, der Klasse und der Schule an folgende Adresse genügt: widerruf@thillm.de. Im Fall des Widerrufes löschen wir die auf Basis der Einwilligung gespeicherten personenbezogenen Daten unverzüglich, es sei denn, es besteht ein gesetzlicher Grund zur Aufbewahrung oder Sie oder Ihr Kind wollen vorher noch auf die gespeicherten Daten zugreifen.

Durch die Betätigung der Schaltfläche [Weiter] wird Ihnen ein "Bestätigungscode" an die oben hinterlegte E-Mail-Adresse zugesendet. Bitte halten Sie diesen für den nächsten Schritt der Registrierung bereit.

Erst durch das Setzen der Häkchen in den drei Felden wird das Wort "Weiter" dunkelblau und kann mit der Maus angeklickt werden.

4. Auf der nächsten Registrierungsseite füllen Sie die obersten 3 Kästchen aus. Den Benutzernamen können Sie selbst wählen oder den gleichen Benutzernamen nehmen, den wir Ihrem Kind für den Schulaccount am Computer geben. Dieser besteht aus dem ersten Vornamen und dem Nachnamen zusammengeschrieben. Den ersten Buchstaben des Vor- und Nachnamens bitte großschreiben. Danach folgt das Geburtsjahr Ihres Kindes.

### **Beispiel: MaxEinladungsbeispiel2011**

5. Beim Passwort bitten wir Sie, das Passwort auf der Einladung zu verwenden. In den Nutzungsjahren der Thüringer Schulcloud gab es immer wieder Probleme, dass die Schüler\*innen und zum Teil auch Eltern die Zugangsdaten zwar einmalig eingegeben und im Browser gespeichert hatten, jedoch diese nirgendwo schriftlich hinterlegten.

Auch die Schüler\*innen übertrugen sich die Zugangsdaten nicht in ihr Hausaufgabenheft, letzte Seite. So waren Probleme beim Arbeiten mit der Schulcloud im Unterricht vorprogrammiert.

Aus diesem Grund haben sich die verantwortlichen Lehrer darüber verständigt, dass das Passwort des Schulaccounts dasselbe Passwort für die Schulcloud werden soll. So kann jeder Schüler bei Vergessen die Zugangsdaten in einer Liste beim unterrichtenden Lehrer einsehen. Sollten Sie dies nicht wünschen, notieren Sie die Zugangsdaten für die Thüringer Schulcloud bitte im Hausaufgabenheft ihres Kindes und zuhause für die Schuljahre von Klasse 5 bis Klasse 10.

## **Eine erneute Vergabe von Zugangsdaten ist mit erheblichem Mehraufwand verbunden!**

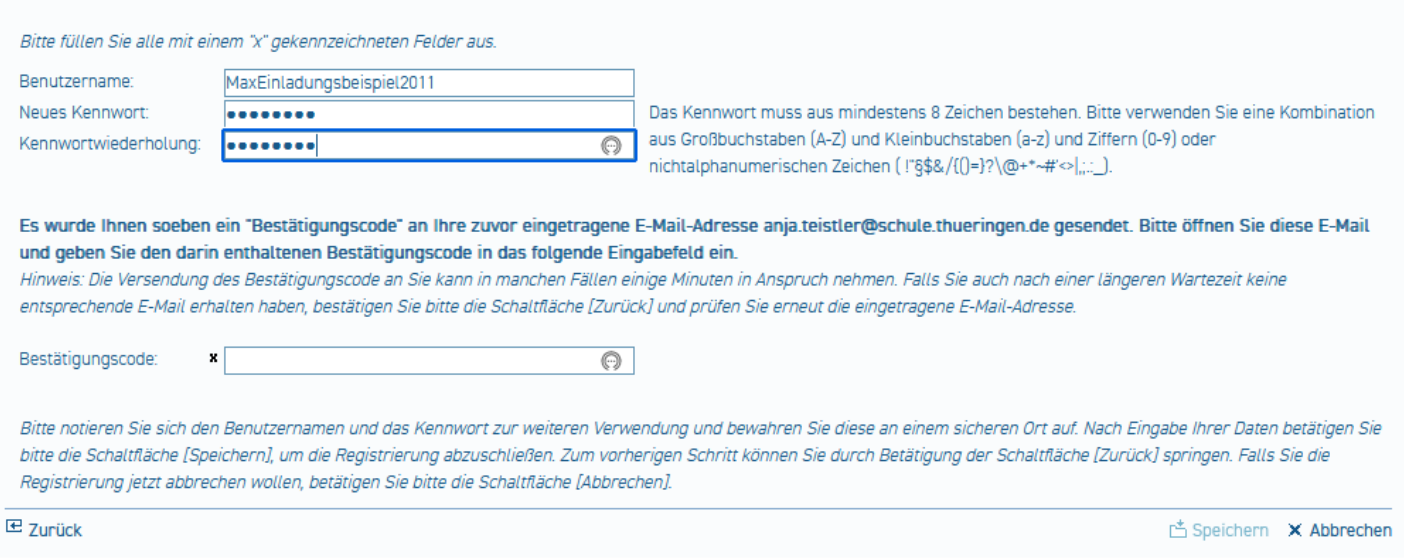

6. Gehen Sie nun in ihr E-Mail-Programm, dort befindet sich eine E-Mail, in welcher ein Bestätigungscode steht. Es kann manchmal auch einige Minuten dauern.

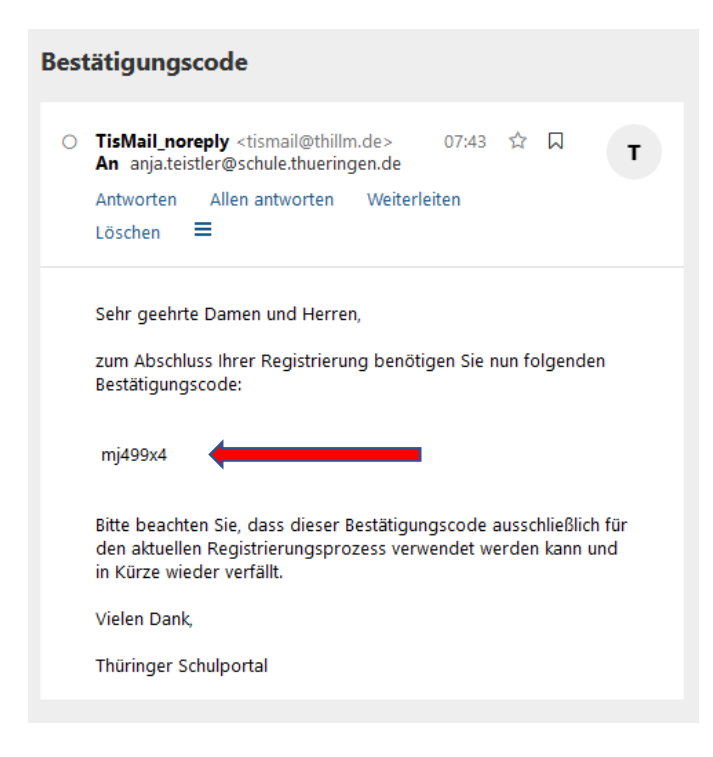

Den Bestätigungscode geben Sie nun in das betreffende Feld auf der Registrierungsseite ein. Klicken Sie nun mit der Maustaste auf das Wort "Speichern".

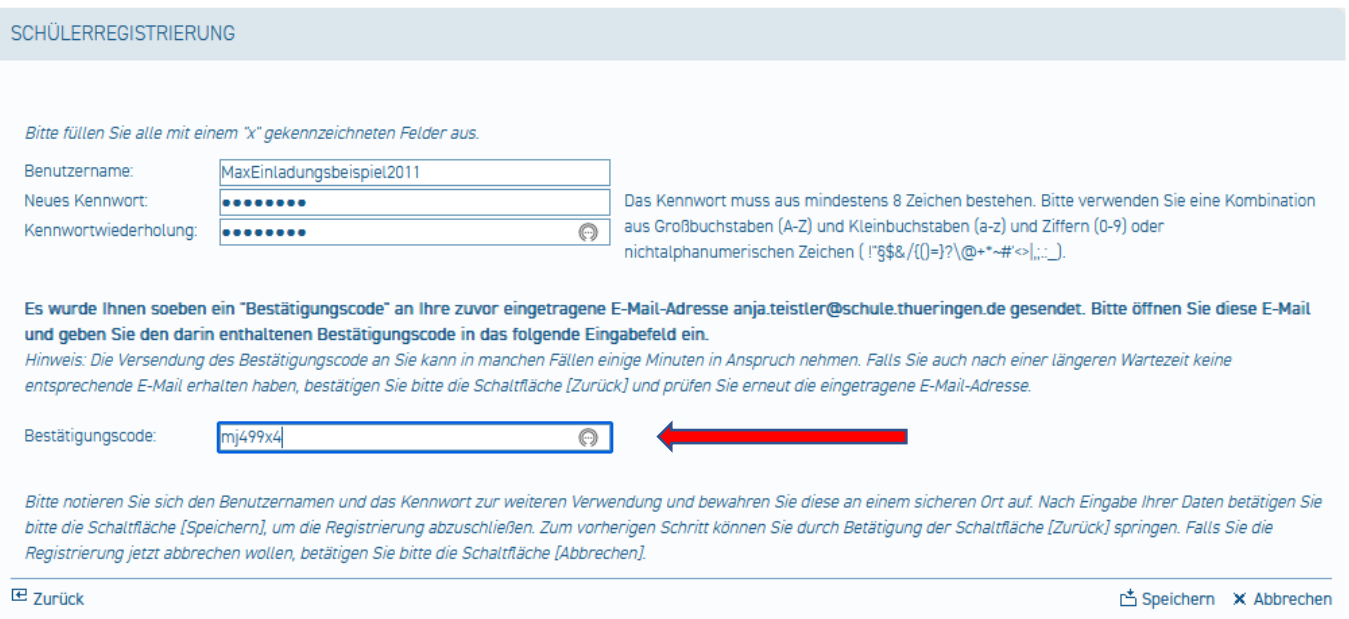

7. Der erste Teil der Registrierung ist nun erfolgt.

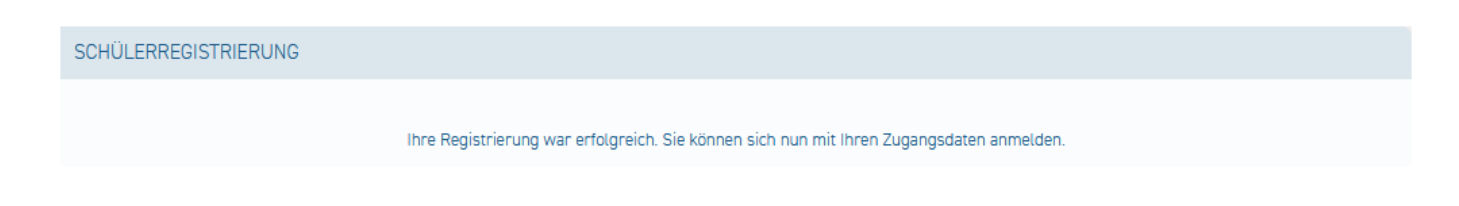

Zweiter Teil der Anmeldung:

8. Geben Sie den Begriff Thüringer Schulcloud oder Thüringer Schulportal in die Adressleiste Ihres Browsers ein.

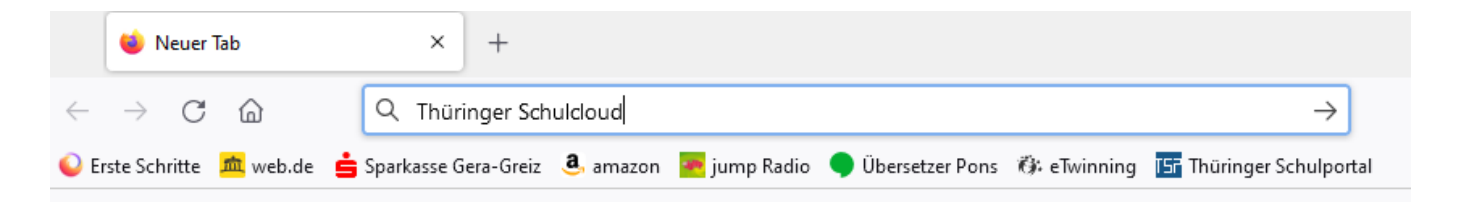

Es erscheint die folgende Browserseite, auf welcher Sie die Startseite Thüringer Schulcloud anklicken.

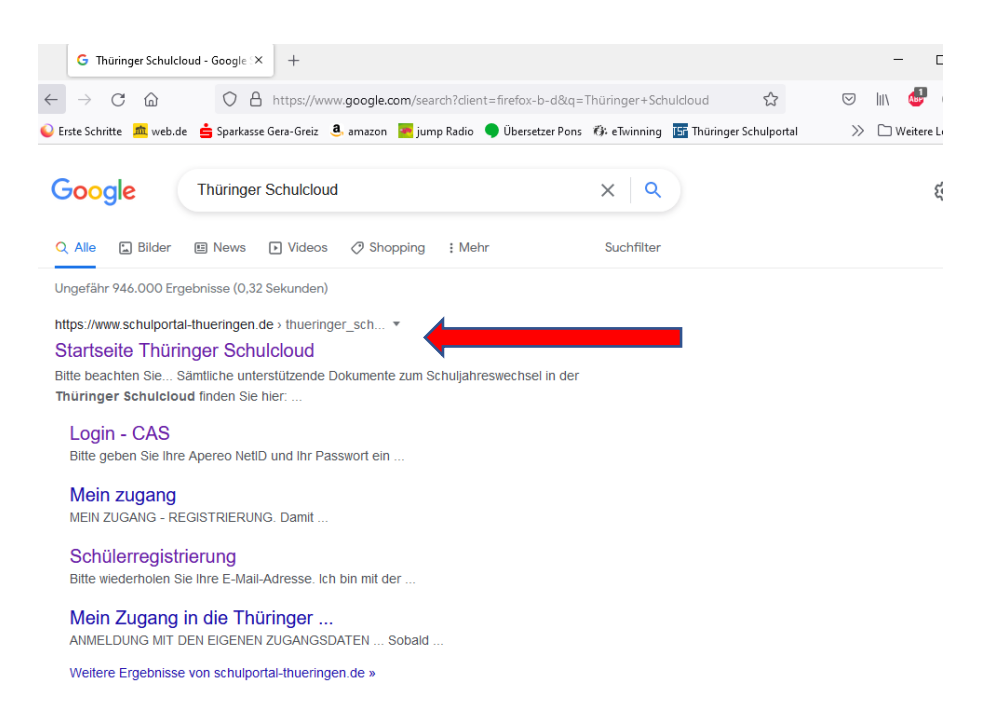

9. Auf der Startseite der Thüringer Schulcloud klicken sie bitte rechts auf den Button "Mein Portal". Hier geben Sie nun die Zugangsdaten Ihres Kindes in die betreffenden Felder ein.

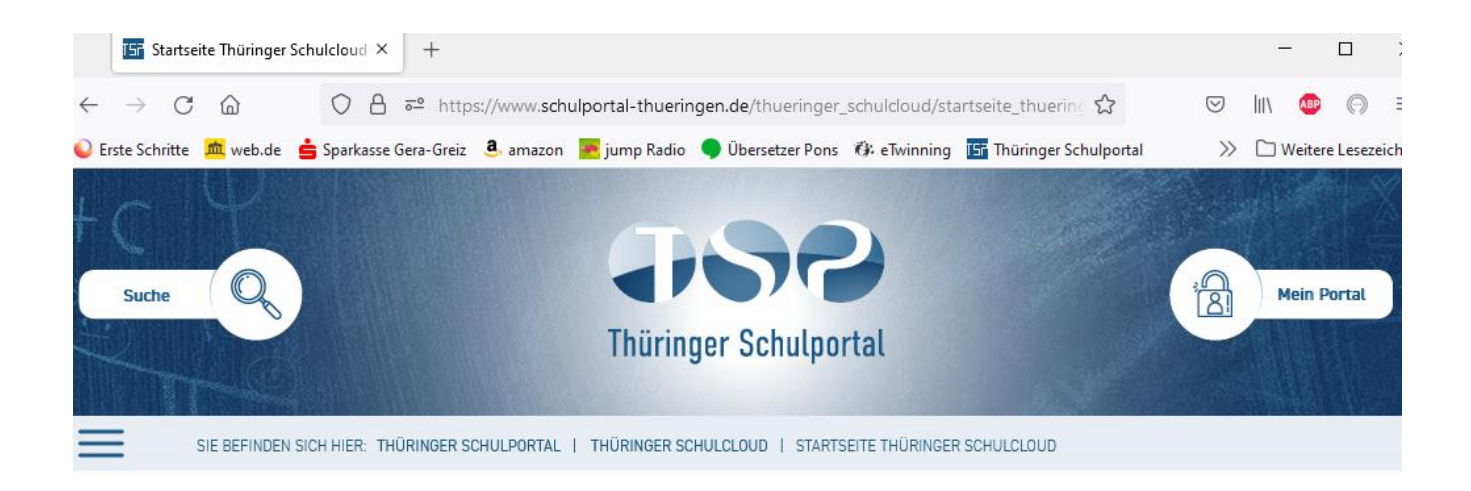

#### THÜRINGER SCHULCLOUD  $n\triangle$

STARTSEITE THÜRINGER SCHULCLOUD

**KURZ & KNAPP** 

SCHÜLER INNEN

EXTERNE PARTNER INNEN

**LEDDENTING LEDNEM** 

LEHRKRÄFTE

ADMINS

# **BITTE BEACHTEN SIE...**

#### $\frac{1}{2}$

Sämtliche unterstützende Dokumente zum Schuljahreswechsel in der Thüringer Schulcloud finden Sie hier

El https://www.schulportal-thueringen.de/thueringer\_schulcloud /tsc-admins/der\_schuljahreswechsel

NEUE FORTBILDUNGSTERMINE (September - Dezember 2022) im Bereich Medienbildung

El HIER geht's zur Anmeldung:

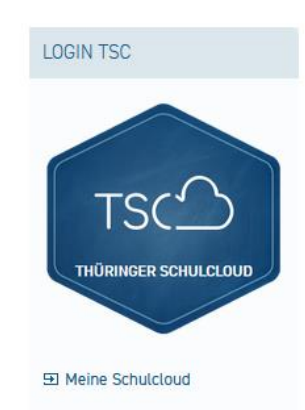

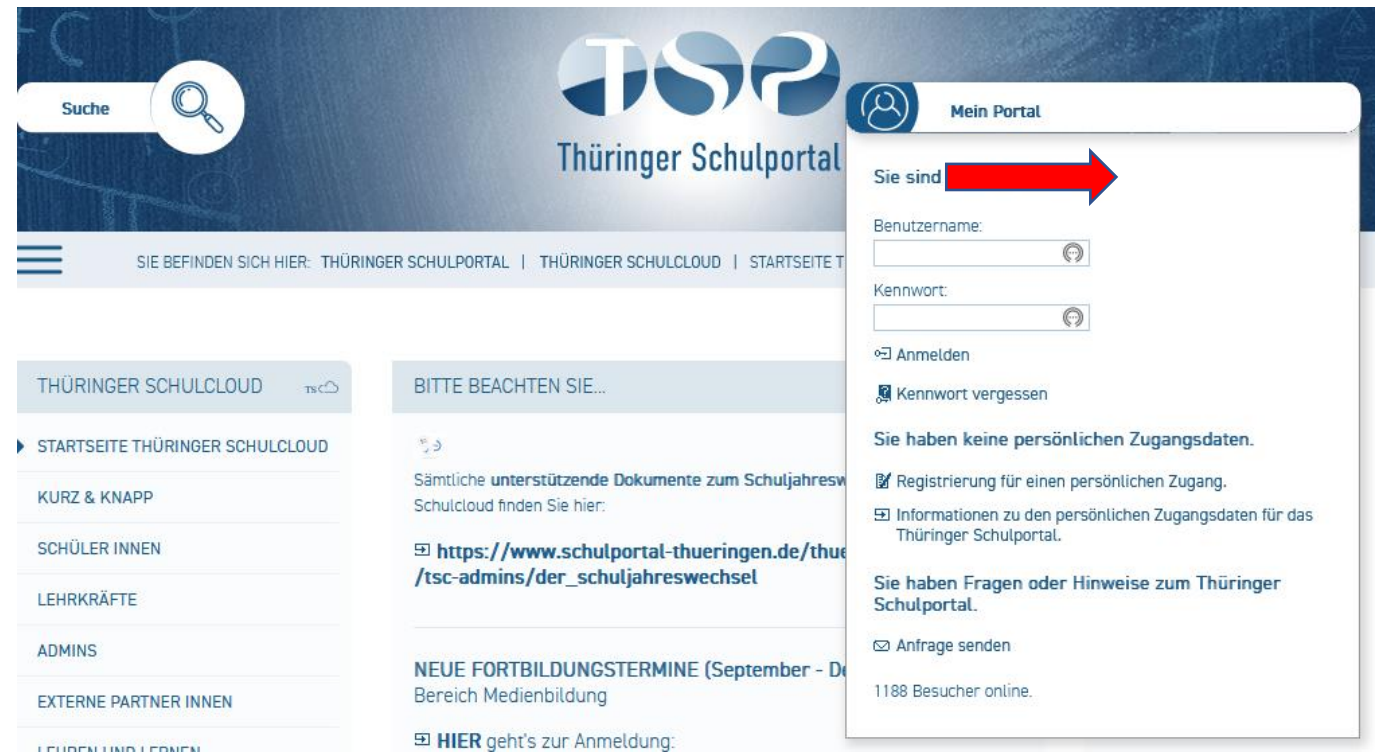

Benutzername: MaxEinladungsbeispiel2011 Ma0101e# Kennwort:

Danach klicken Sie auf "Anmelden" Nun ändert sich der Butten "Mein Portal" in "Mein Konto".

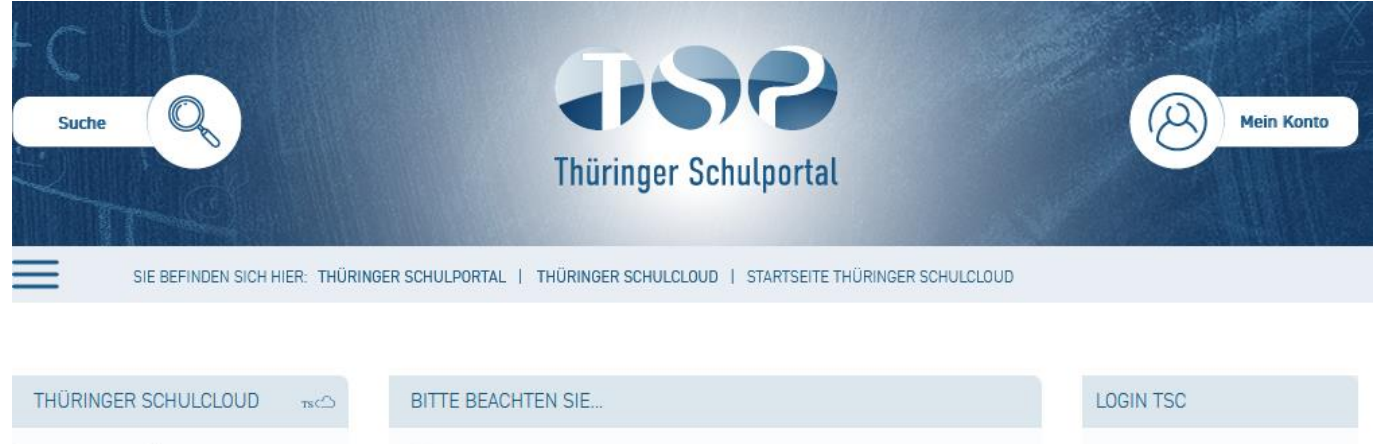

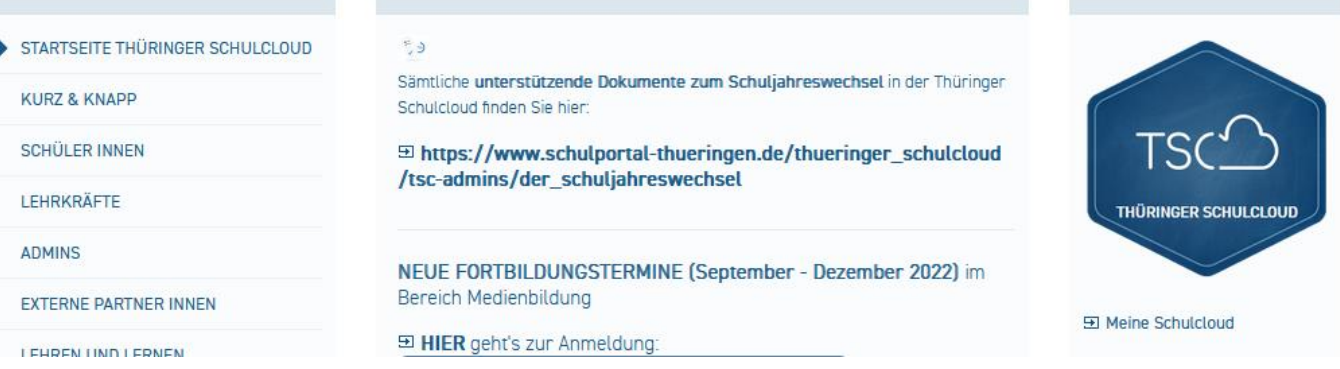

Nun werden Sie und Ihr Kind auf der Startseite unseres Schulcloudaccount der Staatlichen Regelschule "Georg Kresse" willkommen geheißen.

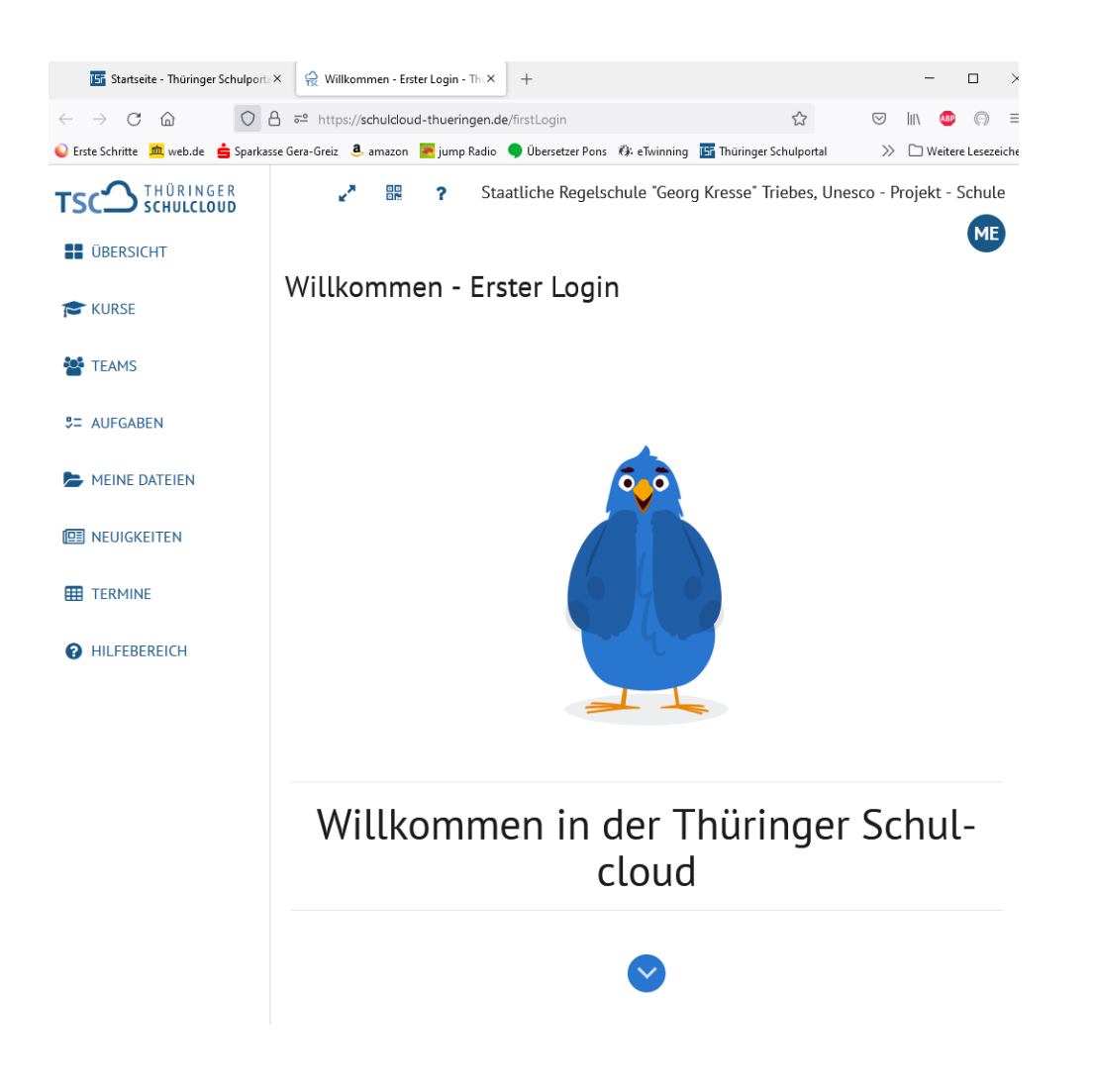

Auf der linken Seite finden Sie die Themen bzw. Ordner der Schulcloud und rechts beim Klicken auf den Ordner "Übersicht" sehen Sie die allgemeinen Informationen oder den jeweils geltenden Vertretungsplan.

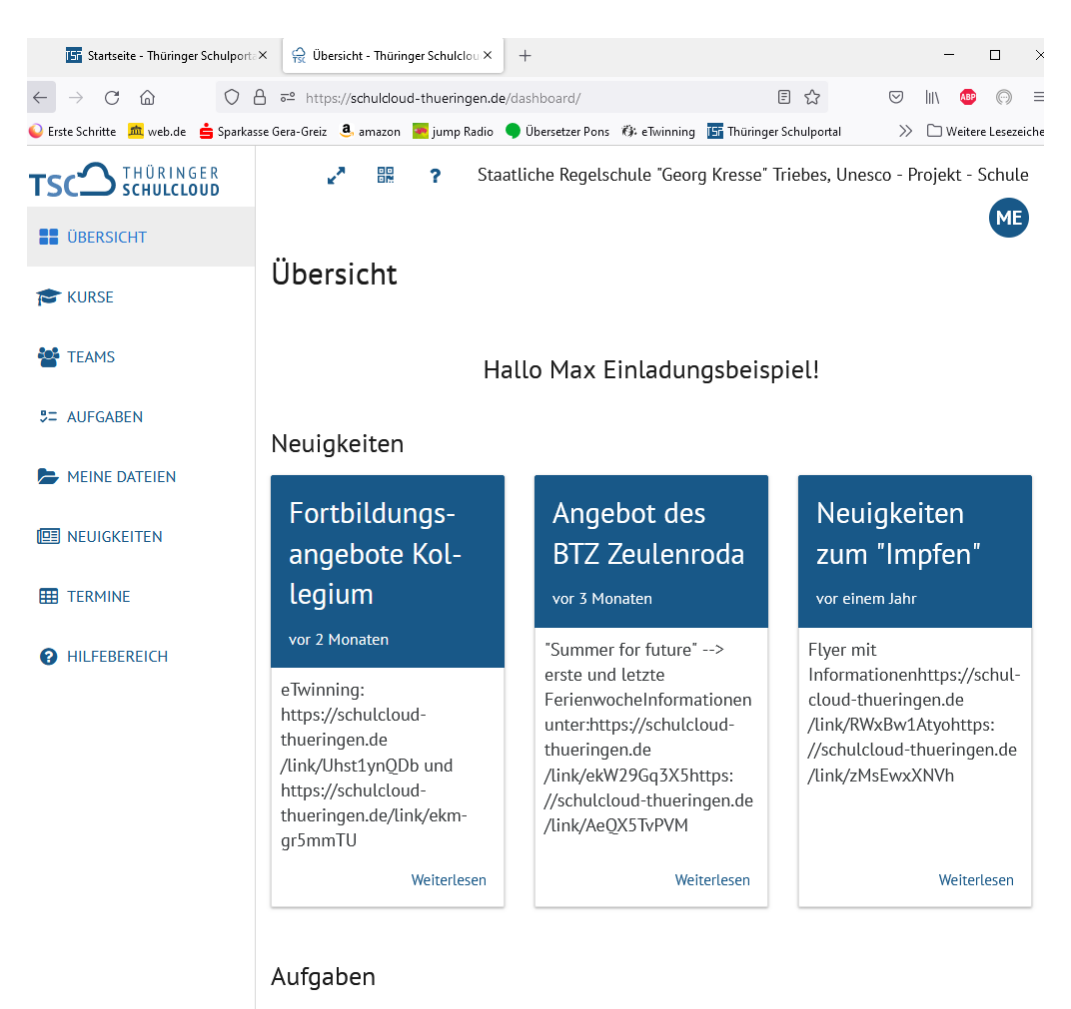

Zum Umgang mit der Thüringer Schulcloud wird der/die verantwortliche Medienkundelehrer\*in im Unterricht oder alle anderen Fachlehrer\*innen, welche aktiv mit der Schulcloud arbeiten, noch genaue Informationen geben.

Bei Fragen oder Problemen senden Sie mir bitte eine E-Mail an:

# *anja.teistler@schule.thueringen.de*

und ich versuche, mich schnellstmöglich bei Ihnen zu melden.

Mit freundlichen Grüßen

 *Anja Teistler*  Fachschaftsleiterin Medienkunde